# **Copy To Slave Plugin**

#### **Plugin Information**

Distribution of this plugin has been suspended due to unresolved security vulnerabilities, see below.

The current version of this plugin may not be safe to use. Please review the following warnings before use:

• [Plugin allows access to arbitrary files on the Jenkins master file system](https://jenkins.io/security/advisory/2018-03-26/#SECURITY-545)

**This plugin is up for adoption.** Want to help improve this plugin? [Click here to learn more!](https://wiki.jenkins.io/display/JENKINS/Adopt+a+Plugin)

This plugin allows to copy a set of files, from a location somewhere on the master node, to jobs' workspaces. It also allows to copy files back from the workspaces of jobs located on a slave node to their workspaces on the master one.

# **About this plugin**

This plugin allows:

- 1. To copy, from a location somewhere on the master node, to the workspace of a job being built, a set of files that are required for the good execution of the job. This is useful, for example, when not all the build scripts (Ant build files, etc.) are in the SCM.
- 2. To copy, from the slave node running the job, back to the master node, a set of files that are required for some post-processing (e.g. test results).

# **User guide**

#### **Copy files into the job's workspace before building**

To activate this plugin for a given job, simply check the **Copy files into the job's workspace before building** checkbox in the **Build Environment** section of the job. You then get the following fields:

- **Files to copy** is where you define the files that have to be copied to the workspace of the job before the build actually takes place. If the files to copy have previously been copied (in a previous build), they are overwritten.
- **Paths are relative to** is used to define where the files specified in **Files to copy** come from. There are three choices (cf. screenshot below). Using **HUDSON\_HOME/userContent** is highly recommended.

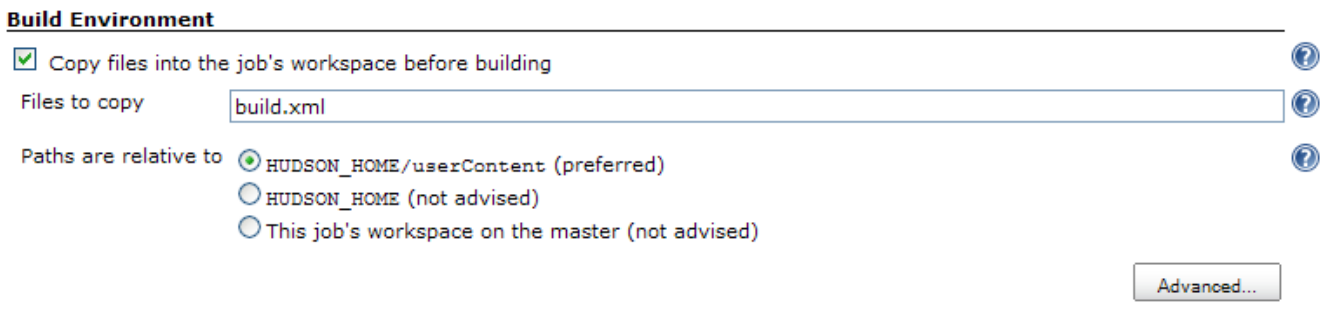

The **Advanced** section offers the following additional fields:

- **Files to exclude from the copy** allows to define which files, that have been taken into account by the **Files to copy** field, must not be copied.
- **Flatten directories** is used to flatten the directory structure, if applicable.
- **Include Ant's default excludes** is used to specify that Ant's default excludes (e.g. .svn folders, etc.) must also be copied.

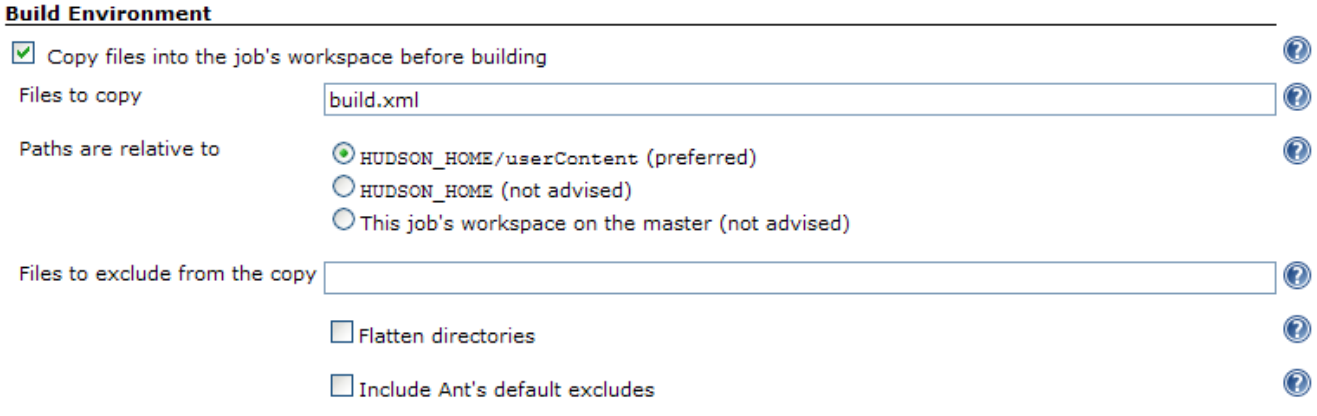

Kindly refer to the inline help for more information.

#### **Copy files back to master node**

To activate this plugin for a given job, simply check the **Copy files back to the job's workspace on the master node** checkbox in the **Postbuild Actions** section of the job. You then get the same two fields as for the **Copy files to slave node before building** section (note that label in the screenshot is old):

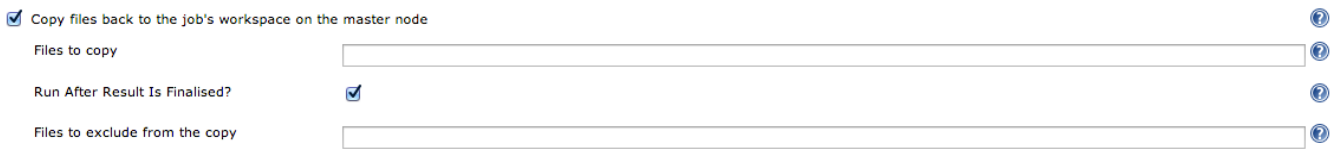

# **Version history**

#### **Version 1.4.4 (02/23/2015)**

Fixed [ISSUE#25346](https://issues.jenkins-ci.org/browse/JENKINS-25346) which addresses the workspace issue where files copied back to master are not in correct path

#### **Version 1.4.3 (09/28/2013)**

- Fixed [ISSUE#18899](https://issues.jenkins-ci.org/browse/JENKINS-18899) by adding an option to select whether to run **copying files back to master** after result is finalised or along with other post build tasks. (See the updated screen shot above)
- Plugin upgraded to Jenkins 1.424
- Sorry about versions 1.4.1 and 1.4.2, they failed while performing release as I am new to jenkins,maven and git.

#### **Version 1.4 (01/17/2012)**

- Implemented [JENKINS-10691](https://issues.jenkins-ci.org/browse/JENKINS-10691): Added a new **Override destination folder** field to override destination folder on master node
- As part of [JENKINS-12281](https://issues.jenkins-ci.org/browse/JENKINS-12281), added a new section in the main Jenkins configuration screen to specify an additional **Paths are relative to** option
- Fixed [JENKINS-12281](https://issues.jenkins-ci.org/browse/JENKINS-12281): It is now possible to remove HUDSON\_HOME from the list of base locations for copy to slave operations (from the new section in the main Jenkins configuration screen)
- Fixed a typo in the help message of the **Files to copy** field
- Plugin upgraded to Jenkins 1.409

#### **Version 1.3 (03/02/2011)**

- New **Paths are relative to** option offering more possibilities to specify the root location of files to copy (three possibilities: **HUDSON\_H OME/userContent**, **HUDSON\_HOME** or the jobs' workspace)
- Refactored UI to emphasize the new **Paths are relative to** field
- Changed labels for easier understanding

#### **Version 1.2.3 (12/13/2010)**

New **Flatten directories** option (see [JENKINS-8220\)](http://issues.jenkins-ci.org/browse/JENKINS-8220)

- Fixed [JENKINS-8274:](http://issues.jenkins-ci.org/browse/JENKINS-8274) An InvalidClassException was thrown when using copy-to-slave from Linux to Windows
- Fixed [JENKINS-8155:](http://issues.jenkins-ci.org/browse/JENKINS-8155) It's now possible to copy to an AIX, HP-UX or Linux S/390 node

#### **Version 1.2.2 (11/11/2010)**

- Fixed [JENKINS-7021:](http://issues.jenkins-ci.org/browse/JENKINS-7021) It is now possible to copy files relatively to HUDSON\_HOME rather than the workspace of jobs
- Fixed [JENKINS-7999:](http://issues.jenkins-ci.org/browse/JENKINS-7999) Ant's [default excludes](http://ant.apache.org/manual/dirtasks.html) are now taken into account  $\bullet$
- Plugin upgraded to Hudson 1.375

### **Version 1.2.1 (09/01/2010)**

• Fixed [JENKINS-6045](http://issues.jenkins-ci.org/browse/JENKINS-6045)

#### **Version 1.2 (03/08/2010)**

The use of the plugin is no more restricted to free-style projects

#### **Version 1.1 (02/01/2010)**

New **Copy back to master** notifier which allows copying data back to the master once the build ends

#### **Version 1.0 (10/27/2009)**

• Initial release